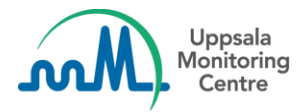

**Actualización: 09 de octubre 2021**

## **Estimado usuario de VigiFlow,**

VigiFlow ha sido actualizado con una nueva característica que se describe a continuación.

## **Restauración de la versión anterior del reporte**

Ahora es posible restaurar una versión anterior de un reporte del historial en la lista de reportes. Expanda el historial del reporte que le gustaría restaurar a una versión anterior. Cada revisión anterior se puede ver en formato pdf haciendo clic en la fila del reporte en el historial.

Haga clic en el icono de restauración (restore) en la versión del reporte que le gustaría restaurar. Después de confirmar la restauración, el reporte se restaura a la versión seleccionada.

Si tiene alguna pregunta o comentario, comuníquese co[n vigibase@who-umc.org](mailto:vigibase@who-umc.org)